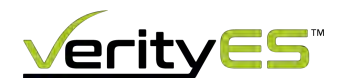

#### Creating a GPT Partition

Before installing your operating system, you must first create a GPT partition and then install Ubuntu 22.

### To create a GPT partition table,

- 1. Boot into the media containing Ubuntu 22.
- 2. Click on **TRY UBUNTU**, so that you can create partition table manually.
- 3. Open GParted Partition Editor.
- 4. On the top of GParted Menu bar, click on Device --> Create partition Table.
- 5. Select GPT from the drop-down list and click on Apply.

# **Creating GPT partition table**

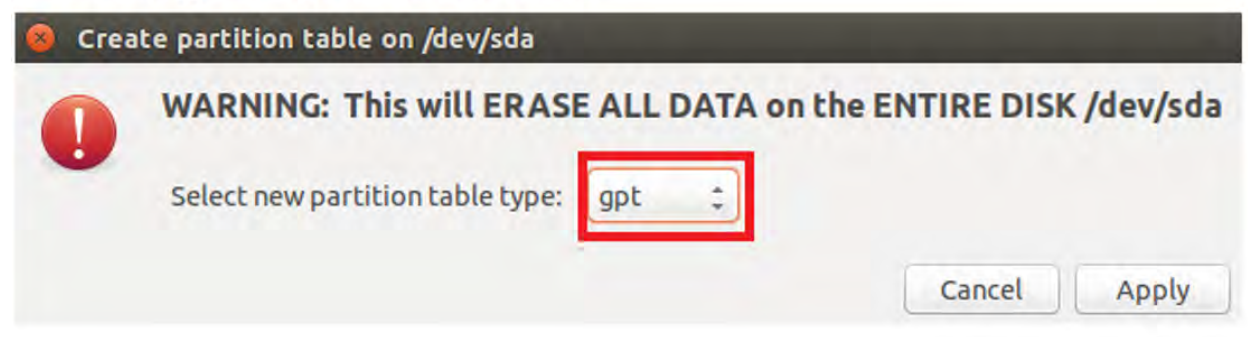

## Now to verify the partition table,

- 1. Open Terminal
- 2. Type the command: sudo su (to execute further commands as super user since some files are read-only)
- 3. Type the command: parted -l (to list all the partitions)

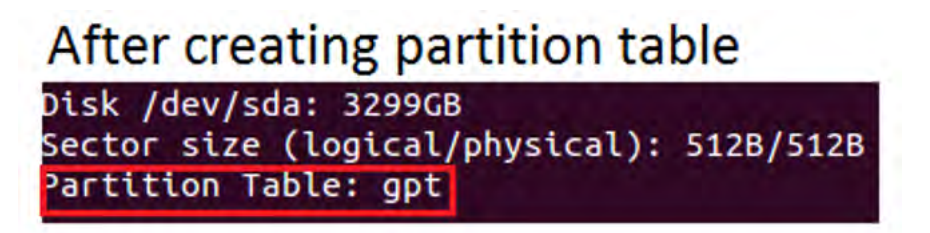

If the above command doesn't work, then try specifying the device as: parted -l /dev/sda (There you will see that the partition is GPT).

### Next install Ubuntu as usual,

Installation will not rewrite the partition table, so the partition table remains GPT, but new partitions are/maybe created.